## **Blanton 1 st & 2nd Floor Common Area Lighting & HVAC Override STR250 Operation and Instructions**

The switches are in the lobby areas – on the first floor on the wall above the blue chair next to the north stairs. The switch for the  $2<sup>n\tilde{d}</sup>$  floor is in the alcove on the side by the International Center.

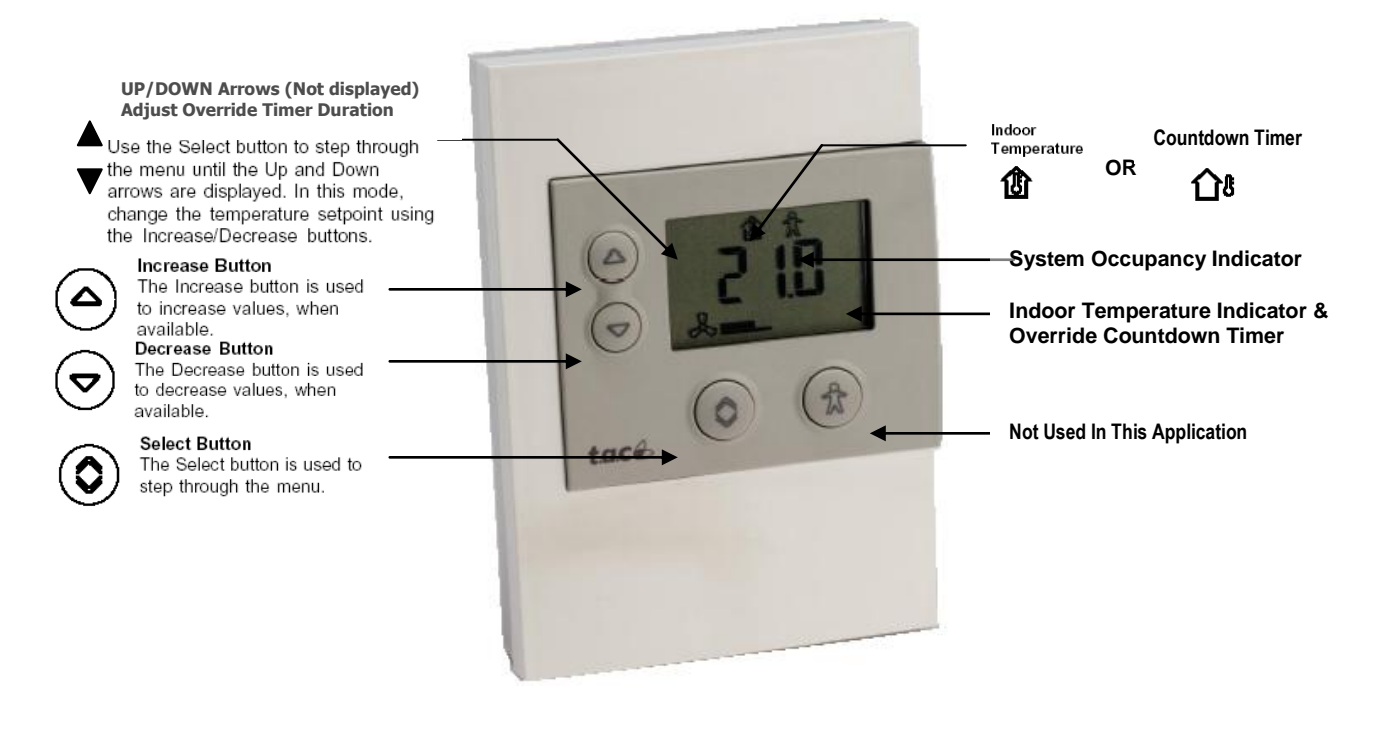

## General Notes

STR250 shown is in a normal operating condition, displaying current indoor temperature while in an Occupied State (Air conditioning/Heating system on). STR250's are capable of displaying temperatures in the Celsius Scale or Fahrenheit Scale. *Model shown is displaying Temperature scale in Celsius.* STR250's are configurable thru software to specific types of systems and applications*. Not all displays or functions shown may be available to all STR 250's.* 

**Timer Adjustment:** In order to view and/or adjust the Override Timer setpoint, press the "Select" button repeatedly until the UP/DOWN arrows appear. When the UP/DOWN arrows appear, the value being displayed on the digital display is the current override timer setpoint. To adjust the override timer setpoint, make sure the UP/DOWN arrows are displayed, then press the "Increase" button (UP) to adjust the timer setpoint to the desired length of override in minutes up to 360 (6 hours). This will reset to zero 5-30 seconds after an override duration period is selected. After a brief delay the display will return to displaying the actual override countdown timer.

If additional override time is required, please follow the original procedure to request the length of time desired. If it is desired to turn off the override before the timer expires, make sure the UP/DOWN arrows are displayed, then press the "Decrease" button (DOWN) until the display reads 1. This will reset the override timer to 1 minute and then allow the related systems to stage off when that minute expires.

*Note: You can periodically monitor the space temperature if desired by pressing the "Select" button until the appropriate icon appears.*